# McIDAS-X & Python

The Powers that Drive the COD-NEXLAB Satellite Imagery

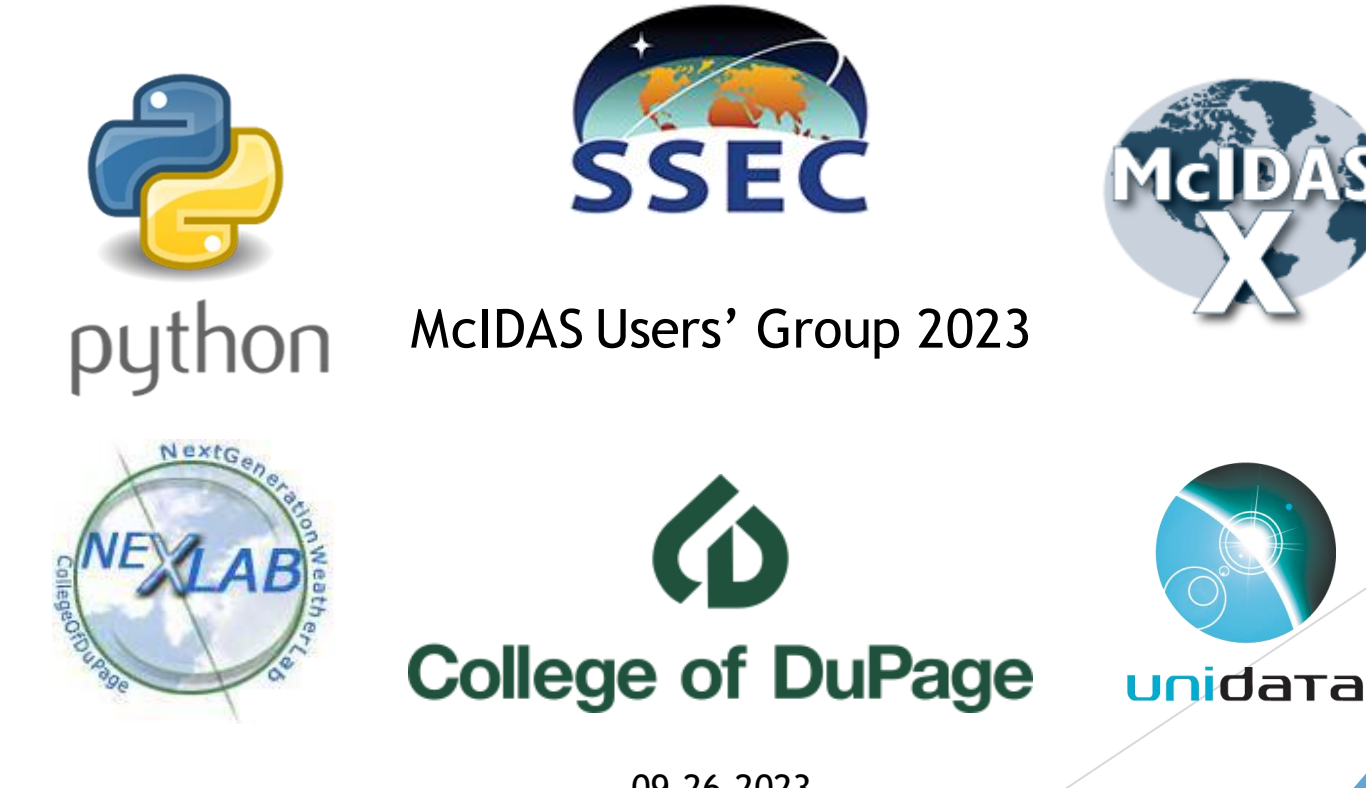

Mike Zuranski – Unidata

09-26-2023

#### College of DuPage - NEXLAB

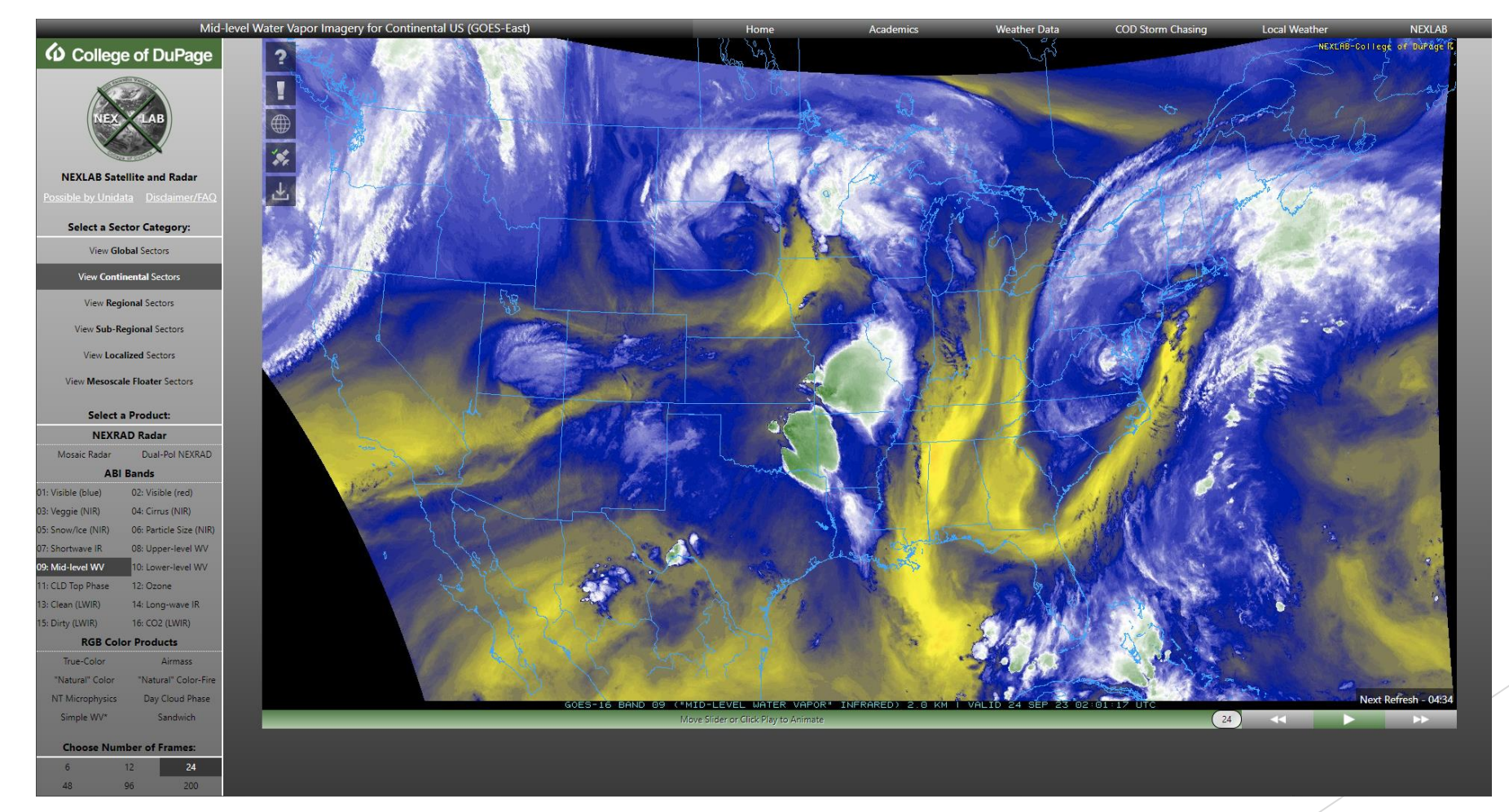

ABI Bands, RGB Products, GLM, Derived Products, Data & Mapping Overlays

#### College of DuPage – NEXLAB Meteorology Faculty and Staff

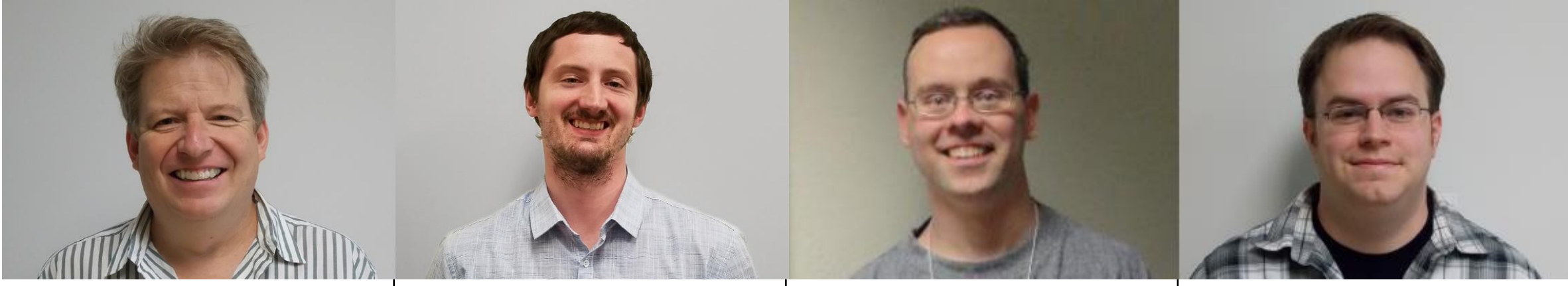

Paul Sirvatka Professor of Meteorology Ron Stenz

Associate Professor of Meteorology

Gilbert Sebenste

Support Analyst & Product Developer Evan Anderson

Web Developer & Lab Manager

# College of DuPage - NEXLAB

- Normal Day:
	- $\blacktriangleright$  12-15 Million Hits
	- ▶ 20-25 Thousand Unique Visitors
	- ▶ 750 GB 1 TB of Data Out
- Busiest Day (so far) 8-29-2023:
	- 40 Million Hits
	- 57 Thousand Unique Visitors
	- ▶ 3 TB of Data Out

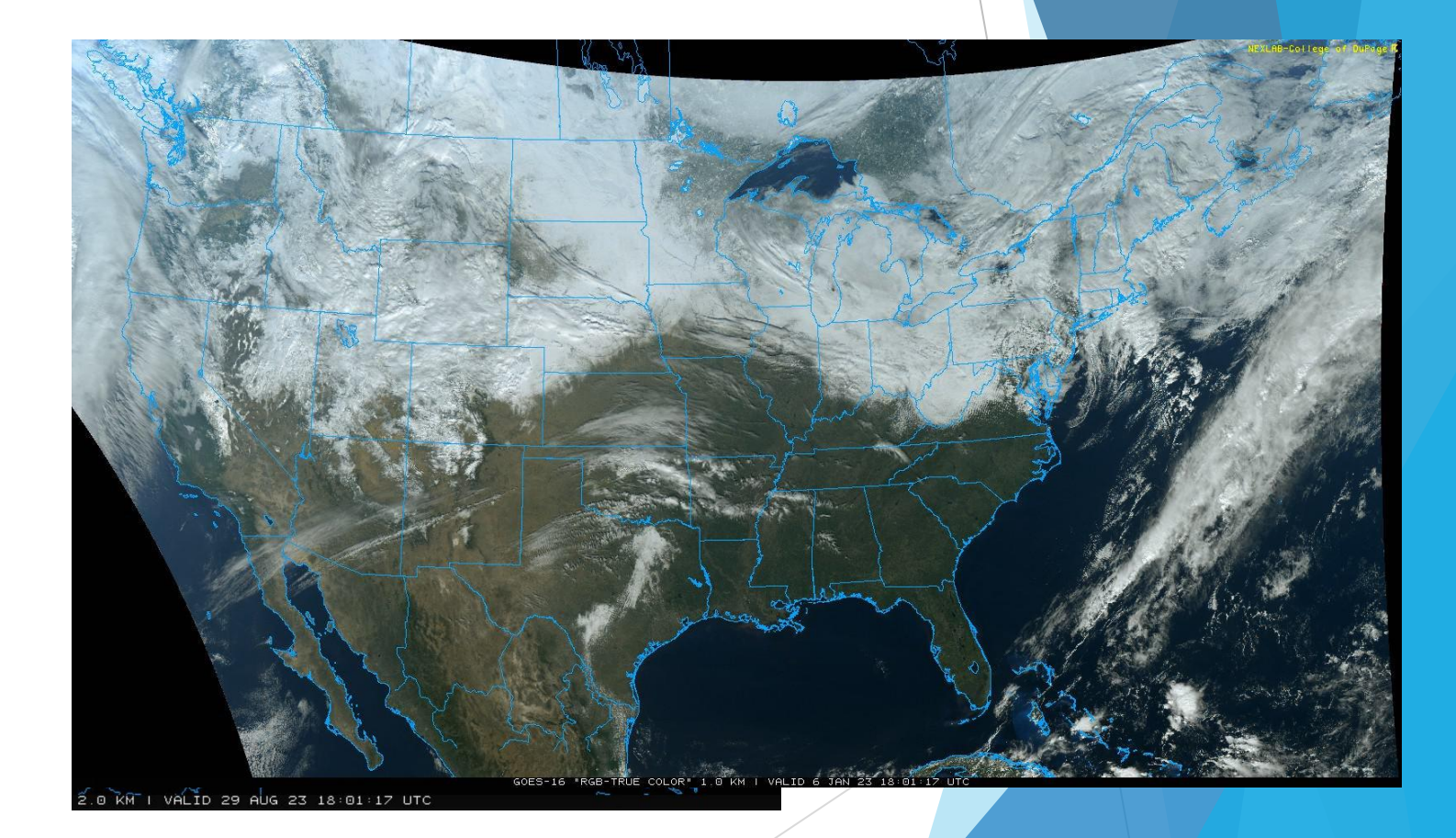

# The College of DuPage – NEXLAB Satellite Imagery Processing

A Behind-the-Scenes Look at How COD's Satellite Imagery is Made

#### **Overview**

▶ 16 ABI Bands, 8 RGB products, 10 L2 Derived products, 4 GLM products

- Rearly all this data comes from NOAAPort/SBN
- Exceptions:
	- Gridded GLM (Unidata LDM feed)
	- Select GRB imagery (Unidata ADDE)
- Almost everything is initiated by LDM

# **Overview** General Processing Workflow

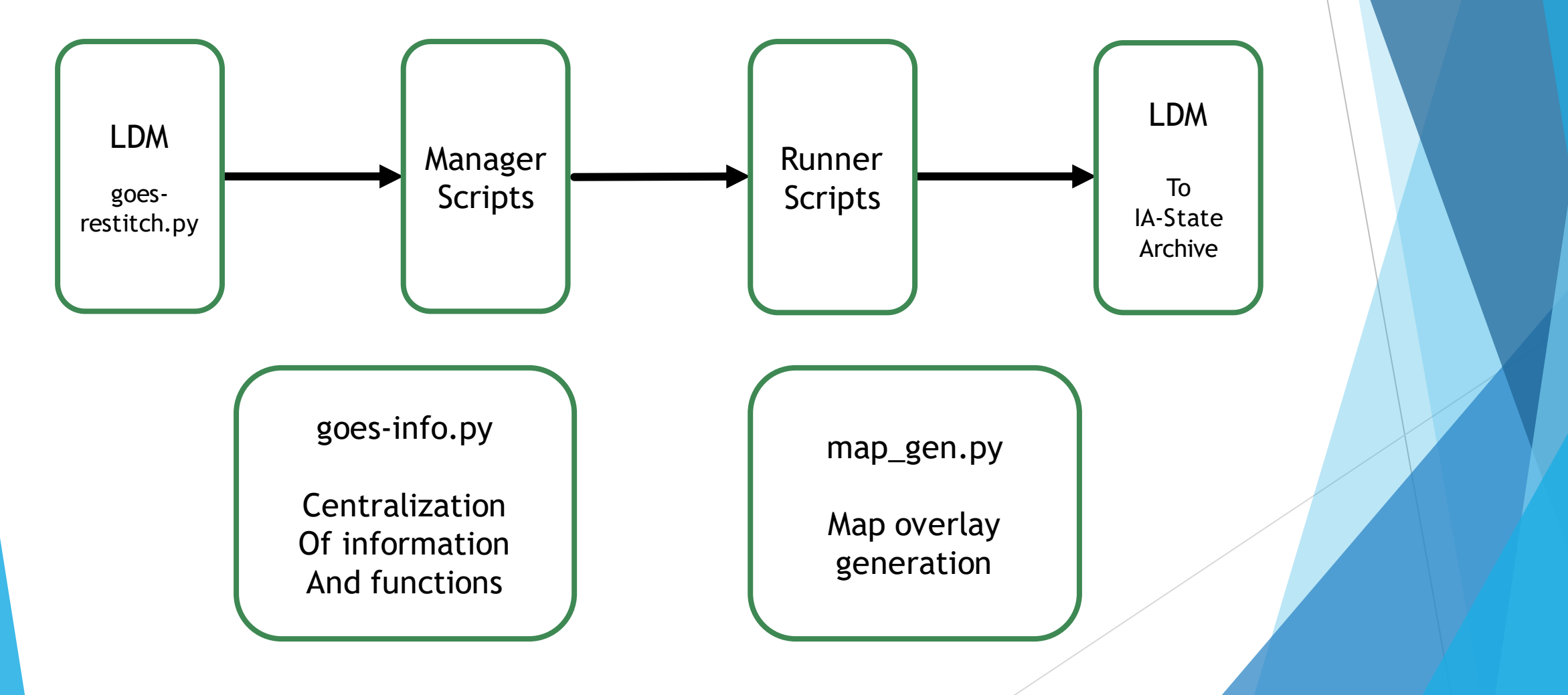

# Automation Local Data Manager (LDM)

- $\blacktriangleright$  Nearly all data arrives via the LDM
- ABI tiles are stitched together using goes-restitch.py
- ABI and L2 data are saved to disk
	- **Their paths are passed to the manager scripts**
- GLM data is saved to disk for use later, no actions taken

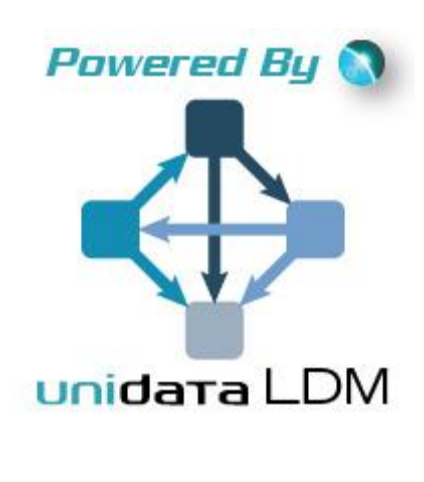

# Automation Manager Scripts

- manager.py, manager\_derived.py and manager\_remote.py
- These take the file name/path from goes-restitch.py
- Invokes the "runners" and enforces timeouts
- Invocation details and timeouts determined by product and scene
- Any runner script still running at the timeout is culled to prevent runaway processing

### Automation Runner Scripts

- sat\_runner.py, sat\_runner\_meso.py, rgb\_runner.py, sandwhich\_runner.py, derived\_runner.py
- These are the product generation scripts
	- **This is where McIDAS is invoked**
	- **Includes handling for scenes, bands, products, projections, etc.**
- Utilizes multiprocessing where possible
	- $\triangleright$  Not generally possible for Full-Disk many unique projections

# Automation ABI Imagery

- 1. Reproject if necessary
- 2. For Each sector and scale, make the base image
	- a) If CONUS or Mesoscale, make GLM imagery
	- b) If Mesoscale, handle 30-second imagery and new location mapping
	- c) If Full-Disk, make background images
- 3. Send images to IA-State for archival

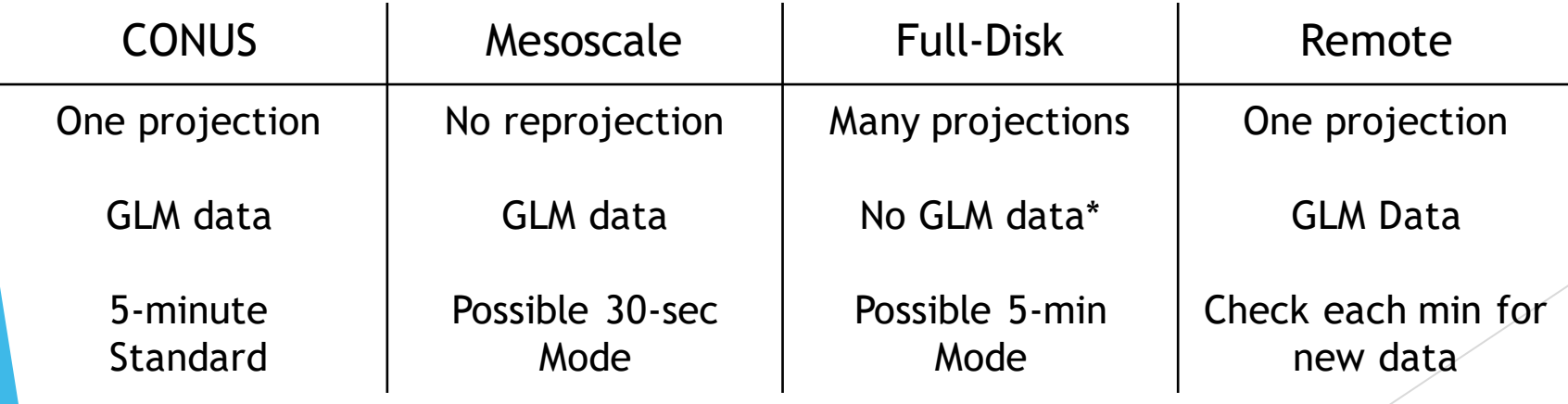

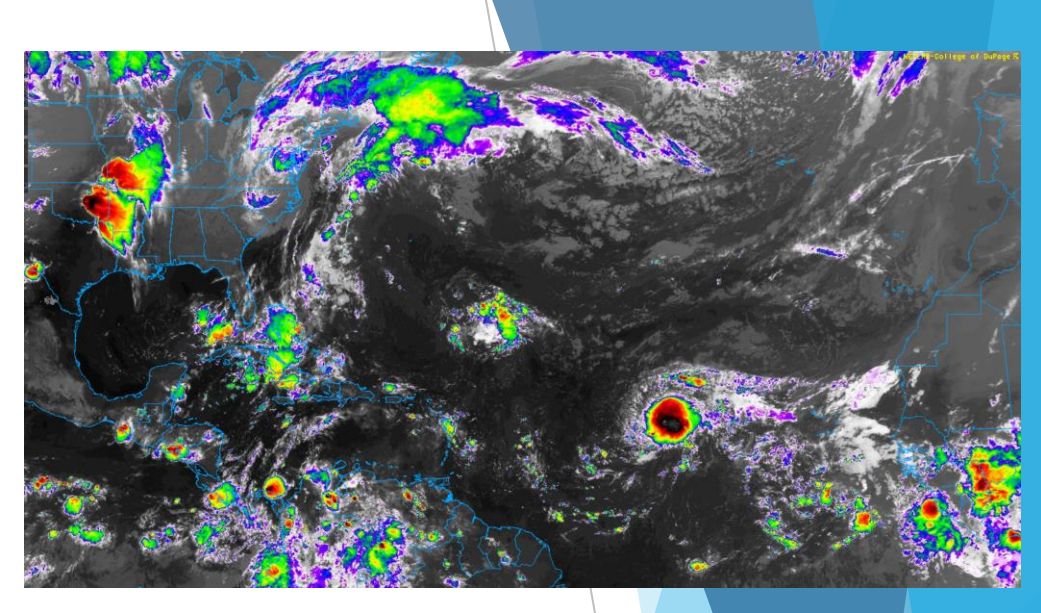

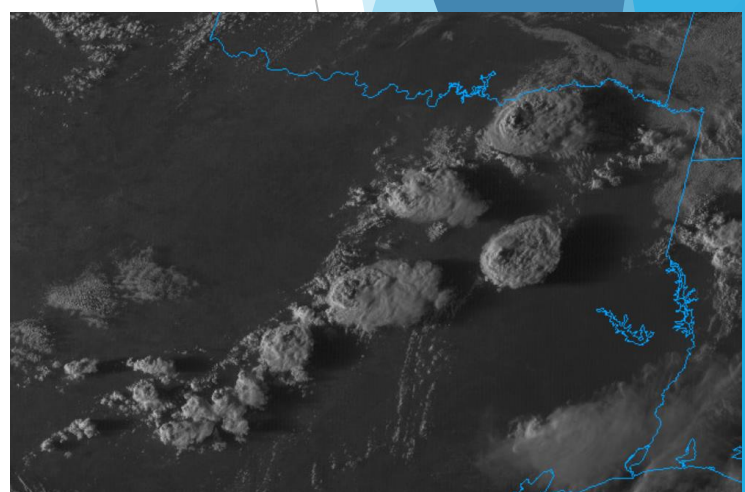

# Automation ABI Imagery – Remote Cropping

- ▶ We needed imagery over Canada, but SBN Full-Disk is too coarse
- Full-Disk GRB data is large!
- Solution: Take a cropping of GRB imagery remotely with IMGREMAP
	- I download only what I need
	- Faster to work with too

# Automation ABI Imagery – Remote Cropping

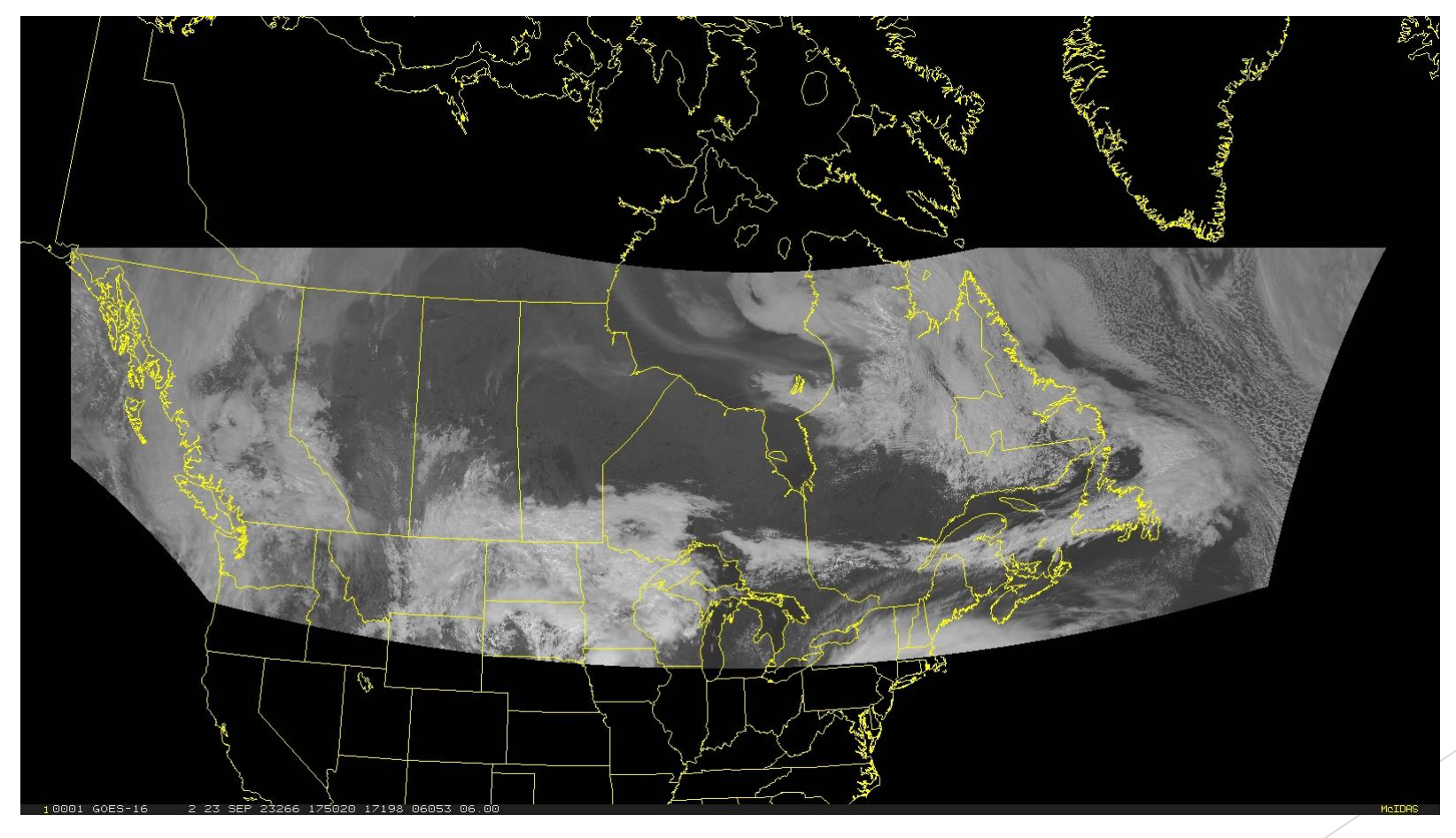

IMGREMAP RTGOESR/FDC02 GOESDATA.9902 PRO=LAMB 2 26 95 SSIZE=2000 10500 SIZE=3600 9400 LAT=50.2 82.5

# Automation GLM Products

- All GLM products are made as part of the ABI processing
	- Each GLM product is initiated by an ABI band
- GLM products are overlays Must make them transparent
- EU Tables:
	- FED: L2-COD
	- TOE and MFA: Derived from AWIPS color tables
		- Different EU tables for reprojected imagery
		- **Accuracy not guaranteed**
		- ▶ Logarithmic scaling required to do make these products the right way

# Automation GLM Products

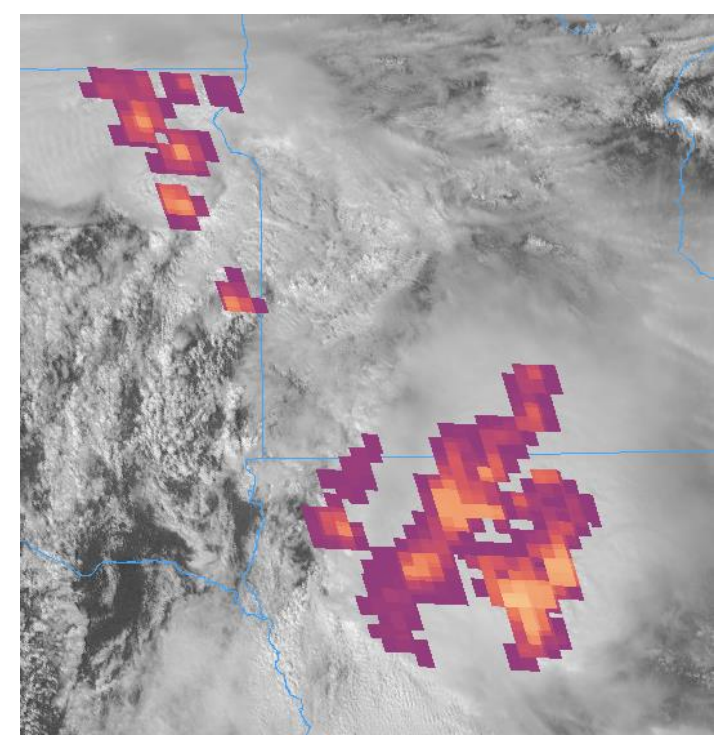

Reprojected CONUS Mesoscale

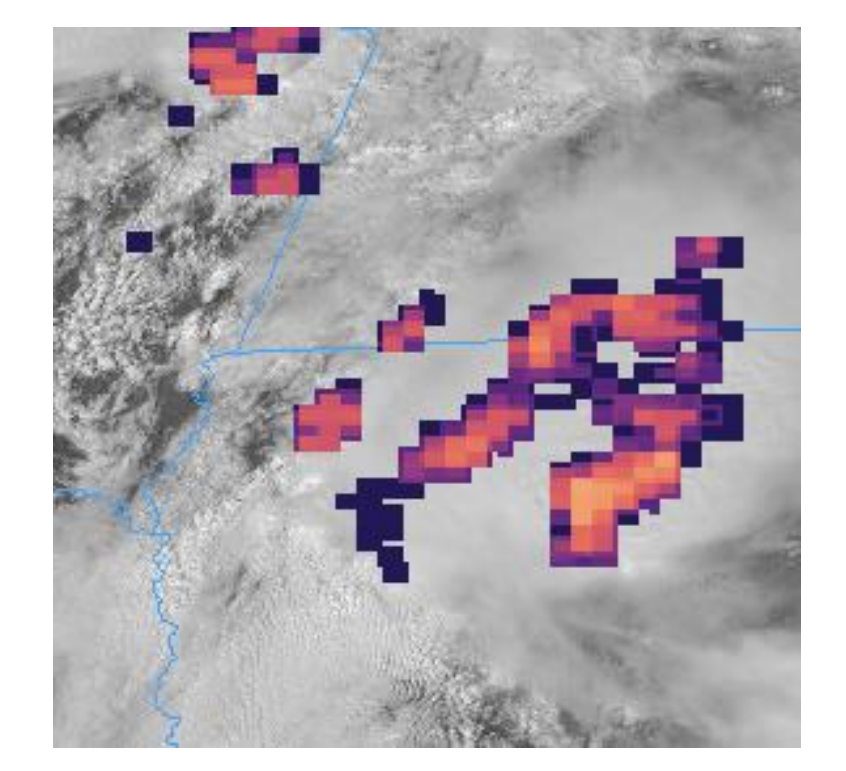

# Automation RGB Imagery

- Very similar structure and workflow as ABI imagery
- A single band will initiate a product
	- ▶ E.g. Band-8 will start making Airmass imagery
	- The rgb\_runner will wait until all required bands are available
	- Separate timeout for waiting on the other bands
- Mesoscale handling included in rgb\_runner
- RGB recipes are stored in the rgb\_runner as part of its code Different recipes for reprojected imagery

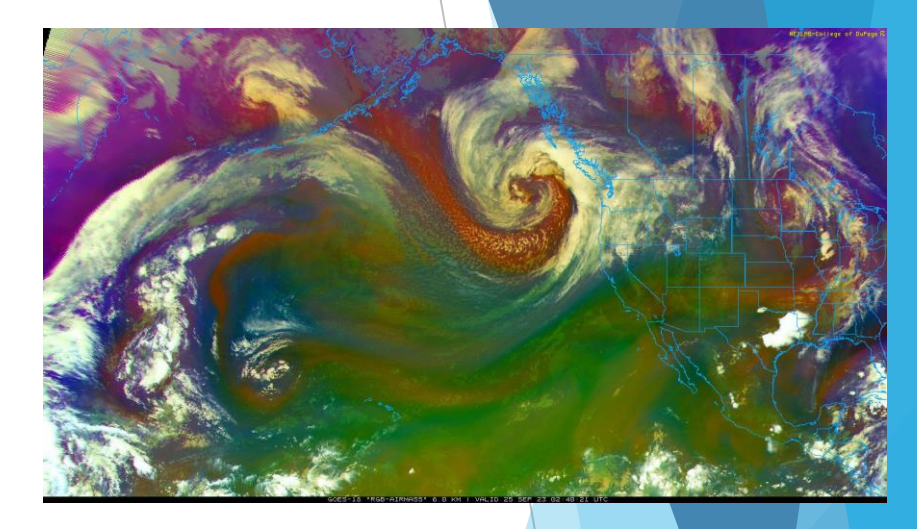

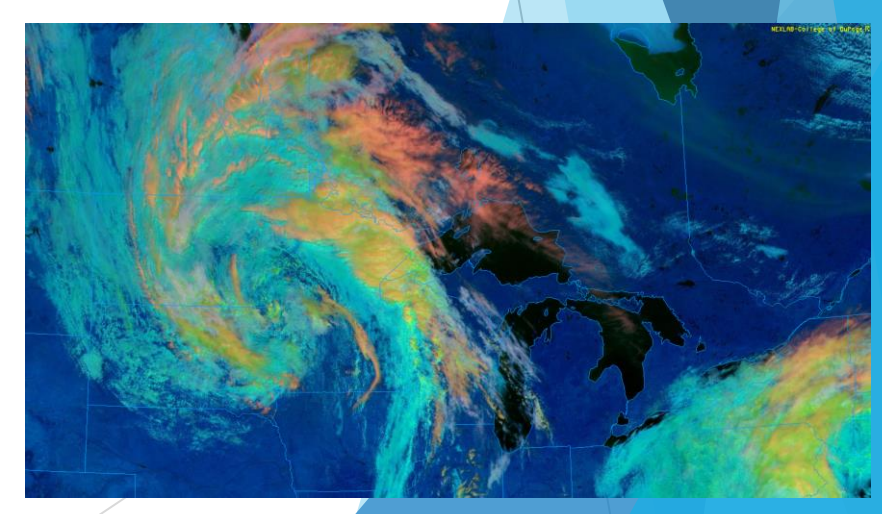

# Iowa State Archive Daryl Herzmann

- Began archiving in 2018
- All ABI and RGB products (except local sectors)
- Images are inserted into LDM after they are made
- Example URL: https://mtarchive.geol.iastate.edu/2023/09/26/cod/sat/
- ▶ There will be a front-end... Someday<sup>™</sup>

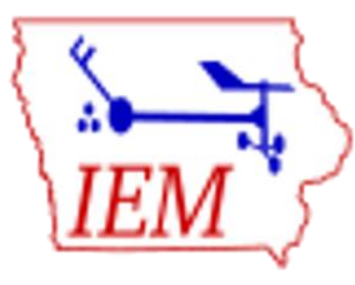

# Automation Level-2 Derived Products

- ▶ Very similar structure and workflow as ABI imagery
- Some additional logic for specific products/domains
	- ▶ E.g. SSTs, do we need that in the Midwest?
- These are all overlays Must make them transparent
- These are not sent to IA-State for archival

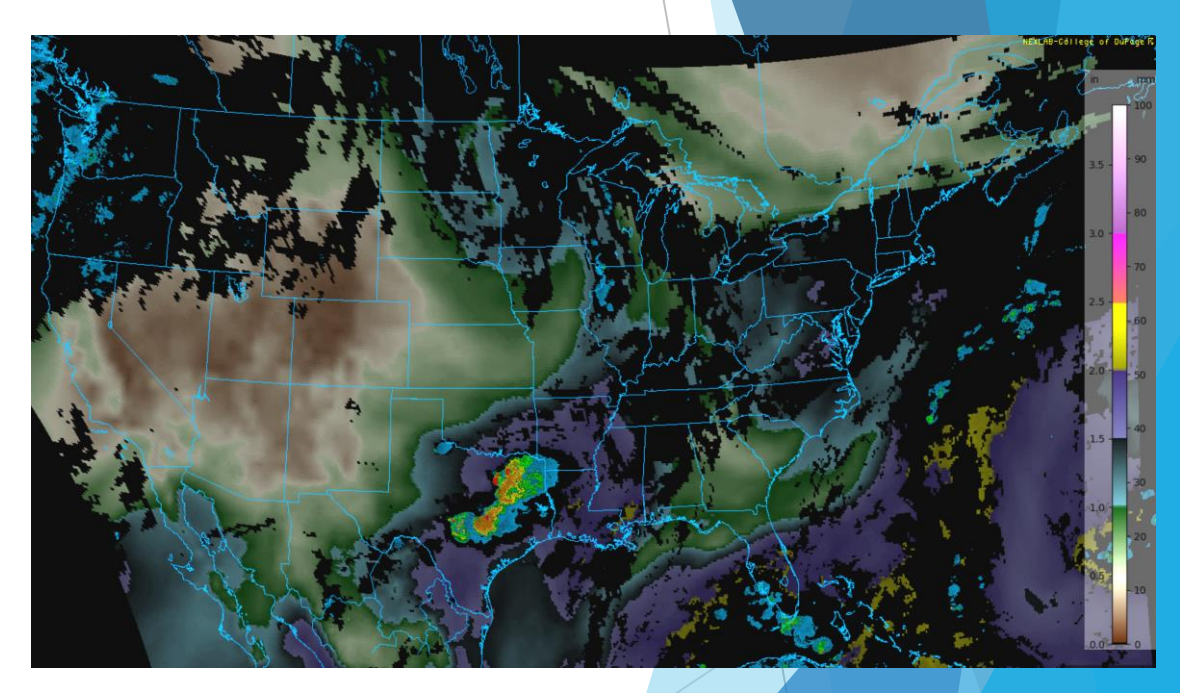

# Automation Centralization – goes\_info.py

- **This is home for things referenced in multiple locations** 
	- $\blacktriangleright$  Sector information, projections, frame labels
	- Common functions
- Examples of common functions
	- $\triangleright$  insert\_into\_ldm()
	- $\blacktriangleright$  sueu()
	- AREA file mapping logic
	- Non-operational message overlays

```
def sueu(band, meso=False):
   sueu = 11# IR Bands:
   if band in ['13', '14', '15']:
        sueu = 'EU=RBTOP'# WV Bands:
   if band in ['08', '09', '10']:
        if meso:
            sueu = 'SU=WVCIMSS EU=WVCIMSS'
        else:
            sueu = 'SU=WVNEW EU=WVCIMSS'
```
return sueu

# Automation Map Generation – map\_gen.py

- This is the only script where maps are made
	- $\blacktriangleright$  This is also where map sets are defined
	- **Maps used vary depending on scale and location**
- Most maps are pre-made once, mesoscale when moved to a new location
- Maps include roads, lakes & rivers, counties, CWAs, Lat/Lon, ARTCC boundaries
	- ▶ CWA and ARTCC were made from GEMPAK maps

# Optimizations, Tips and Tricks

*I wanna go fast!* - Ricky Bobby

#### Setting the McIDAS Environment in Python

 $\triangleright$  Set McIDAS environmental variables in the top level of the script...

**They will be used across the board from that point on.** 

```
import os
mchome = os.path.join("/home", "mcidas")os.environ["PATH"] = os.pathsep.join([os.path.join(mchome, "bin"), os.environ["PATH"]])
os.environ["MCDATA"] = os.path.join(mchome, "workdata")
os.environ["MCTABLE READ"] = os.pathsep.join(os.path.join(mchome, "workdata", "MCTABLE.TXT"),
                                             os.path.join(mchome + "data", "ADDESITE.TXT"))
os.environ["MCTABLE WRITE"] = os.path.join(mchome + "data", "ADDESITE.TXT")
os.environ["MCPATH"] = os.pathsep.join([os.path.join(mchome, "batches"),
                                        os.path.join(mchome, "bin"),
                                        os.path.join(mchome, "data"),
                                        os.path.join(mchome, "help"),
                                        os.path.join(mchome, "workdata")])
```
# String Formatting It's used everywhere!

Parsing data file path/name so I don't have to crack open the data

```
# This function takes a data filename and parses it for initial product info:
def parse filename(filepath):
     THE R
     band = '02'sat id = 'GOES16'scene = 'CONUS'
     dateString = '20220301'timeString = 225117'Expected format is as follows (data subdir + OSPO convention):
     GOES16/CONUS/Channel02/20220301/OR ABI-L2-CMIPC-M6C02 G16 s20220602251170 e20220602251170 c20220602251170.nc
     Harm
     product of = {}
     prodinfo["args"] = filepath.replace(DATA_BASEDIR, "")
     prodinfo["filename"] = prodinfo["args"].split("/")[-1]
     \text{production}"filenamefull"] = DATA BASEDIR + \text{production}"args"]
     \text{product}([n]) = \text{product}([n]) = \text{product}([n]) = \text{product}([n]) = \text{product}([n]) = \text{product}([n]) = \text{product}([n]) = \text{aligned}\text{product}("sat_id"] = \text{product}("args"] \text{.split}("/")[0]\text{production}['scence"] = \text{production}['args'].split("/")[1]prodinfo["dateString"] = prodinfo["args"].split("/")[3]
     \text{product}[\text{``timeString'''} = \text{product}[\text{``filename''}].\text{split("__'')[3][8:14]}
```
# String Formatting It's used everywhere!

Poll the remote ADDE server to check for new data

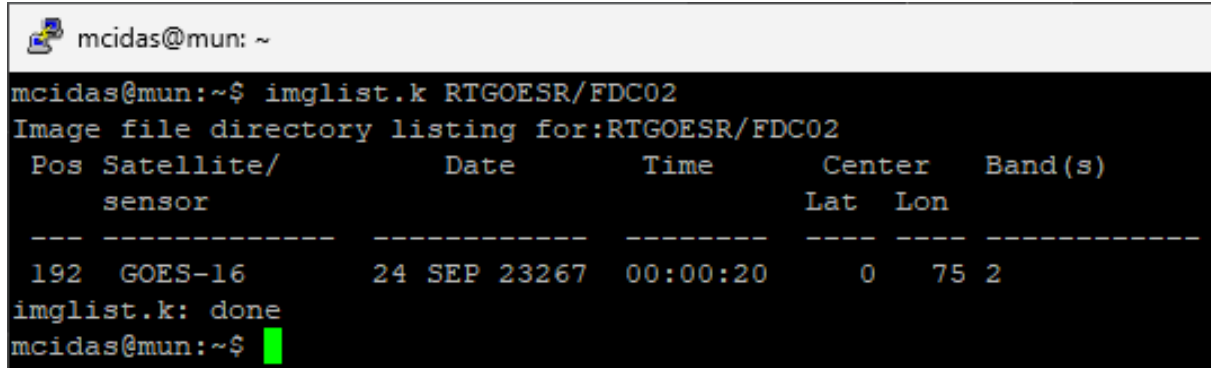

# Parse IMGLIST output to determine the valid time of remote data: result = check\_output(['imglist.k', 'RTGOESR/FDC{}'.format(band)], stderr=STDOUT, timeout=30).decode()  $dateTimeStr = ''.join(result.split()[23:27])$ # After some minor contorting, date string Looks Like this: '19 FEB 18050 19:45:39' # Note that is the Julian date! pattern = '%d %b %y%j %H:%M:%S' valit\_timestamp = int(time.mktime(time.strptime(dateTimeStr, pattern)))

# String Formatting It's used everywhere!

**Dynamically create McIDAS commands** 

```
elif product == 'natcolor':
   areas = areas from scale([1004', 1005', 1006'], dataSource)
   areas = areas from satellite(areas, satellite, 'RGB')
   mcRemap.imgoper("{prefix}01 GOESDATA.{a3} SIZE=ALL SCALE=30 230 0 255".format(prefix=dsetPrefix, a3=areas[2]))
   if reprojection:
       mcRemap.imgremap("{prefix}05 GOESDATA.{a1} {proj}".format(prefix=dsetPrefix, a1=areas[0], proj=proj))
       mcRemap.imgremap("{prefix}03 GOESDATA.{a2} {proj}".format(prefix=dsetPrefix, a2=areas[1], proj=proj))
       mcRemap.imgremap("GOESDATA.{a3} GOESDATA.{a3} {proj}".format(a3=areas[2], proj=proj))
       dsets = ['GOESDATA.\{a1\}''.format(a1=areas[0]),"GOESDATA.{a2}".format(a2=areas[1]),
                 "GOESDATA.{a3}".format(a3=areas[2])]
   else:
        dsets = ["\{\text{prefix}\}05".format(\text{prefix=defrrefix}),"{prefix}03".format(prefix=dsetPrefix),
                 "GOESDATA.{a3}".format(a3=areas[2])]
```
#### Put key directories in a RAMDisk

- Python's tempfile module uses /tmp
	- **This default can be changed**
- Goes-restitch.py uses tempfile
- McIDAS reads/writes AREA files in ~/workdata
	- $\blacktriangleright$  This too can be changed
- Putting both of these into RAMDisk *significantly* reduces I/O overhead
- All these things can be lost, and that's okay

# Transparent Images with Python Using Pillow (PIL)

```
def make transparent(imageFileTemp, imageFileFinal):
    from PIL import Image
    img = Image.open(imageFileTemp)
    img = img.count("RGBA")datas = img.getdata()newData = []for item in datas:
        if item[0] == 0 and item[1] == 0 and item[2] == 0:
            newData.append((0, 0, 0, 0))else:
            newData.append(item)
    img.putdata(newData)
    img.save(imageFileFinal, "PNG")
```
#### Image File Sizes

- Base imagery saved with  $QUA = 90$
- $\triangleright$  Background imagery with QUA = 70
- Archive imagery with  $QUA = 85$  (Pillow)
- Thumbnails for mesoscale selection
- $\blacktriangleright$  These gave about a  $40\%$  reduction in file sizes
- Web cache settings were also critical

### Multiprocessing

```
import multiprocessing
numProcs = 10 # 6, 8 or 10 appear to be the most efficient. See proctimes.txt for metrics.
for scaleTuple in sector scales():
    scale, mag = scaleTuple
    secTuples = list(conus_sectors(scale).items())
    pool = multiprocessing.Pool(processes=numProcs)
    maps = pool.map async(process conus sectors, secTuples)
    try:
        results = maps.get(timeout=120)except TimeoutError:
        logger.error('Timeout reached processing conus sectors, closing pool...')
        pool.close()
    except Exception as e:
        logger.error('Error in one of the CONUS children procs:')
        logger.error(e)
```
# Multiprocessing

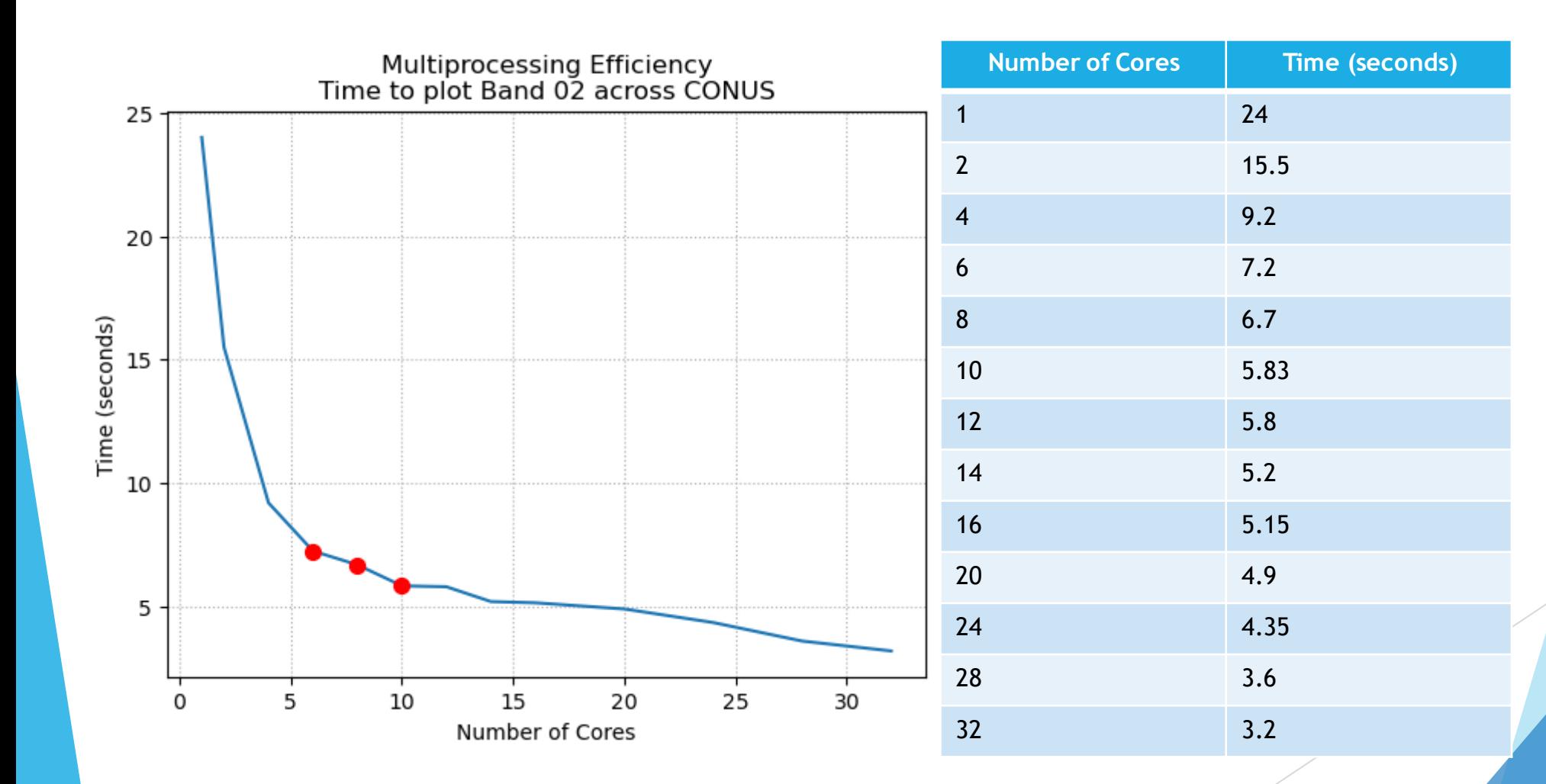

#### Strategic Use of AREA Files

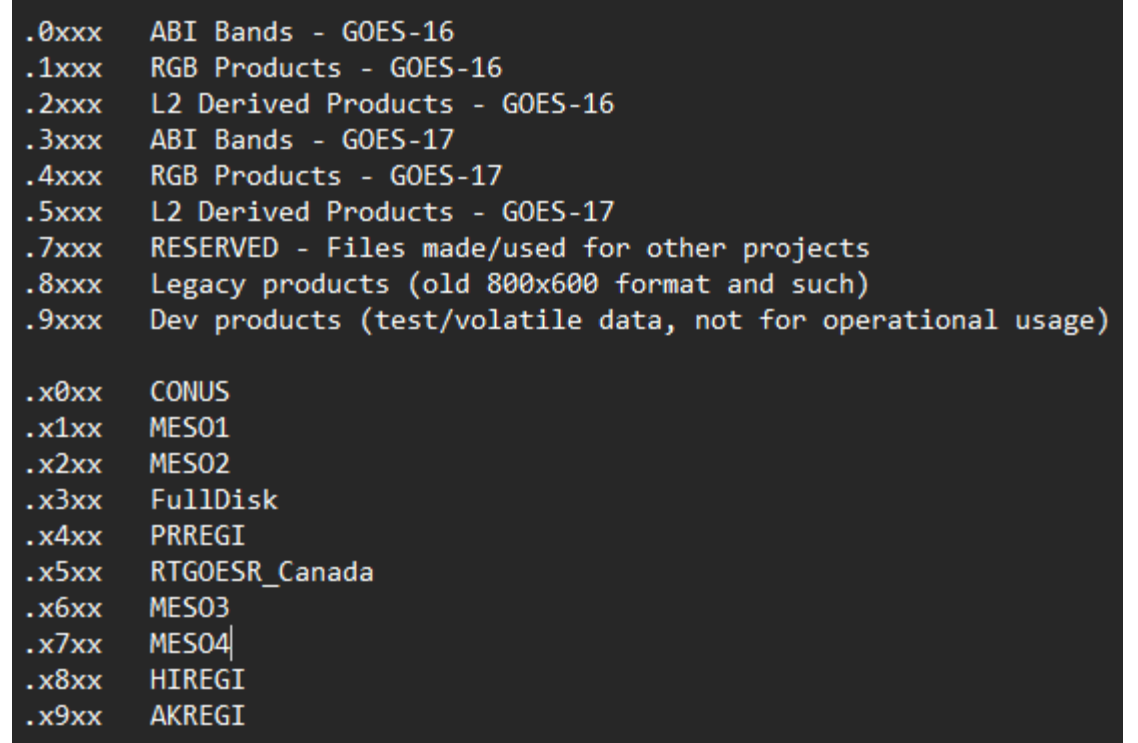

Now you know why I have those helper functions!

#### ABI Bands:

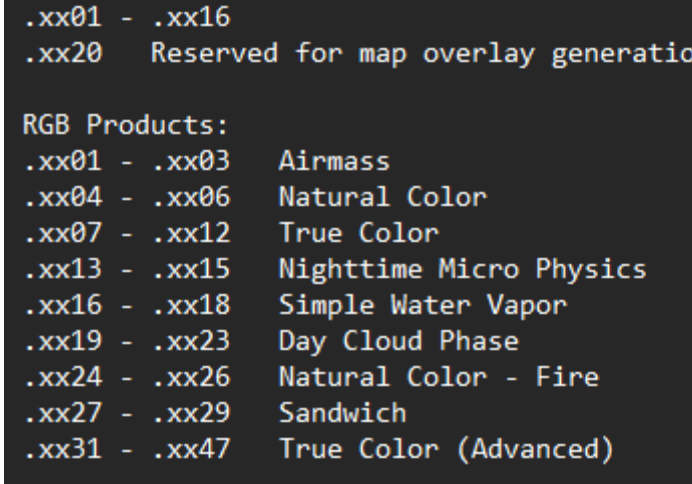

#### L2 Derived Products:

 $. x$  $. x$  $\cdot$  X)  $\cdot x$ 

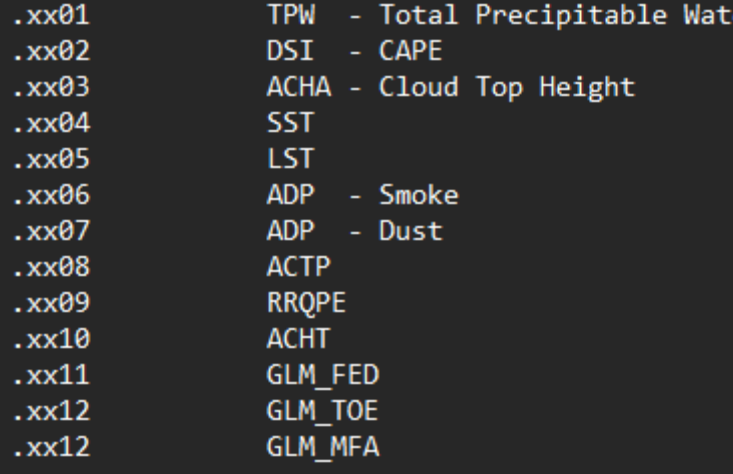

# Matching Domains between McIDAS and GEMPAK

▶ Convert center point & mag into lower-left and upper-right

REM %1 Dataset to plot REM %2 Lat **REM %3** Lon REM %4 Mag REM %5 Name of Sector IMGDISP %1 1 LAT=%2 %3 MAG=%4 REM ECHO %5 **ECHO %SECNAME%** PC T 900 1 E PC T 1 1600 E

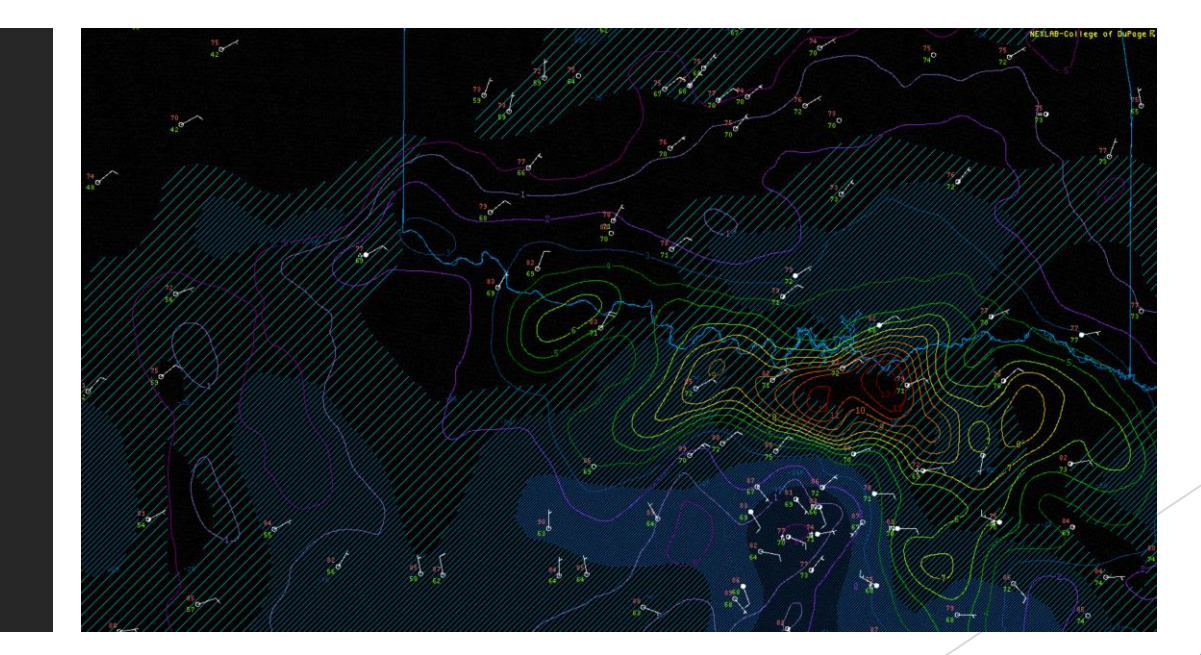

# Some Observations, Hindsights And Final Thoughts

### McIDAS Python Wrapper

- Works great, near-zero issues!
- $\blacktriangleright$  It made all that automation possible
- Greatly simplifies the automation
- **Easily capture STDOUT from McIDAS invocations** 
	- Which can then be acted upon

# McIDAS Python Wrapper Some Ideas

 $\blacktriangleright$  Return the imagery made as an object

- Return data values, coordinates and other information
- Return metadata (e.g. IMGLIST output)
- **Returns as Xarray or Pandas dataframes**
- Jupyter Notebook integration

Tools for working with color bars, EU and SU tables

# RGB Recipes Are a Pain And I did it to myself

Adding or modifying these recipes is cumbersome

- Extracting the actual McIDAS commands is *very* cumbersome
- What I would consider doing differently:
	- ▶ Use .BAT files to store recipes
	- Script option to print recipes in McIDAS format

# McIDAS Map Files

Somewhat common feedback: *"Your maps are out of date."*

- $\blacktriangleright$  Plenty of GIS data that could be useful as maps
	- **Forecast, Fire, Marine zones**
	- ▶ Canadian Forecast Regions
	- $\blacktriangleright$  International boundaries
- $\blacktriangleright$  I'm making a shapefile  $\blacktriangleright$  map file utility
	- Automatically updates to latest AWIPS Basemap and TIGER road shapefiles
	- Convert your own
	- Reduction with Mapshaper

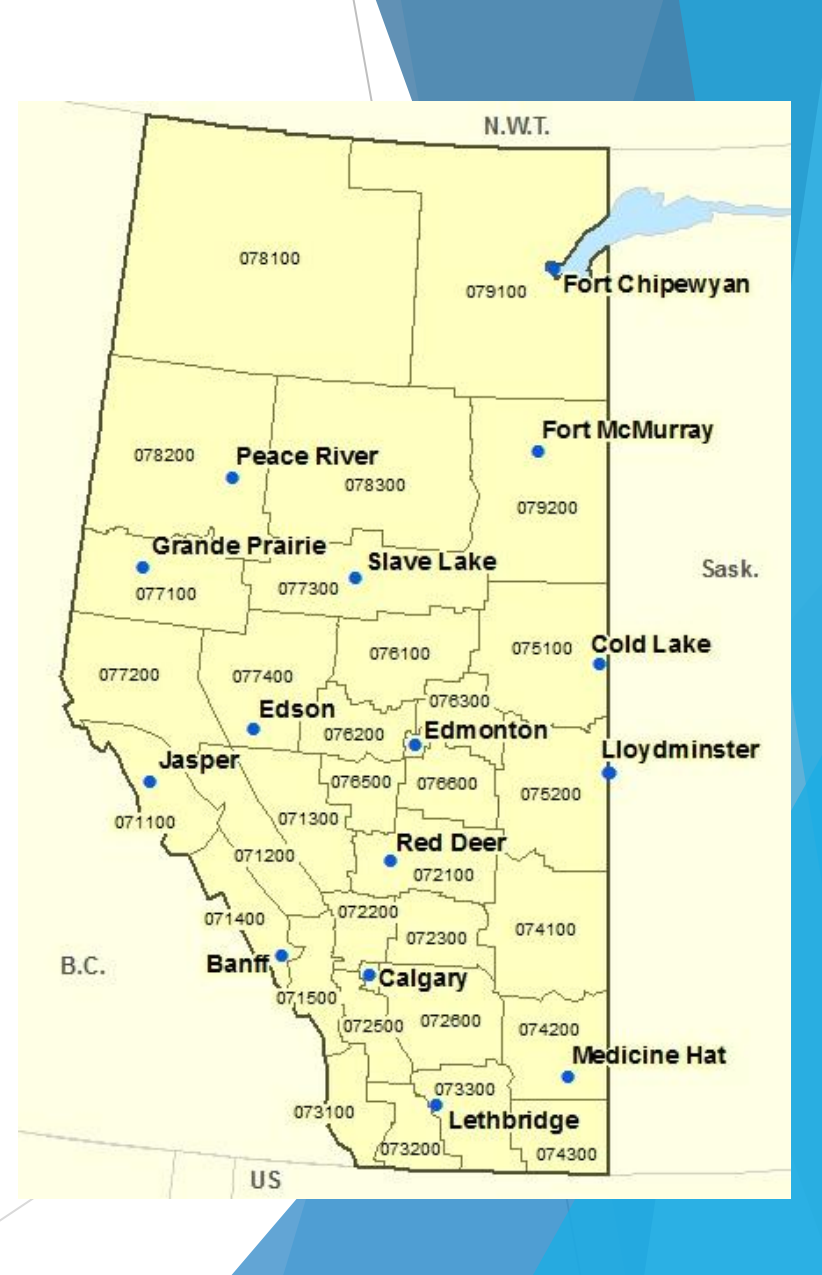

# Final Thoughts

- McIDAS is the only way to batch process as much imagery as COD does
- $\blacktriangleright$  Python made the automation approachable
- While I could have used .BAT files, the wrapper made things much easier
- Additional Python integrations would make McIDAS much more accessible
	- $\triangleright$  And more in-line with current teachings

#### Thank You!

SSEC, for McIDAS and the ongoing partnership with Unidata

- ▶ Unidata, for letting COD be a guinea pig & beta tester
- COD, for letting me brag about the operation I'm no longer a part of
- ▶ Daryl Herzmann, for archiving an insane amount of imagery (and many other things)

# Questions?